# How to use Seneca's Parent Platform

A free tool for monitoring your child's progress

#### First, create an account

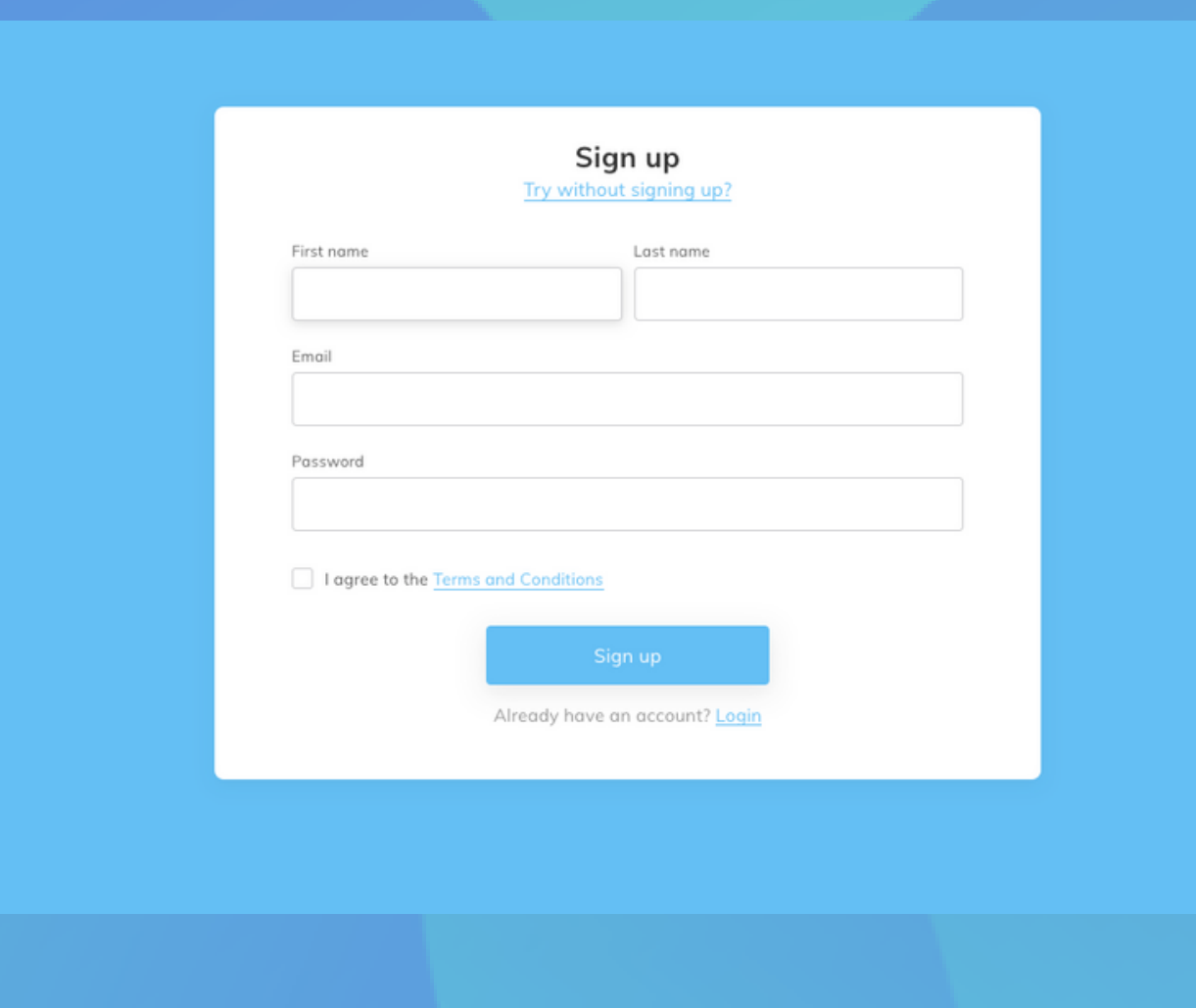

#### Select 'Parent' as your account type when prompted

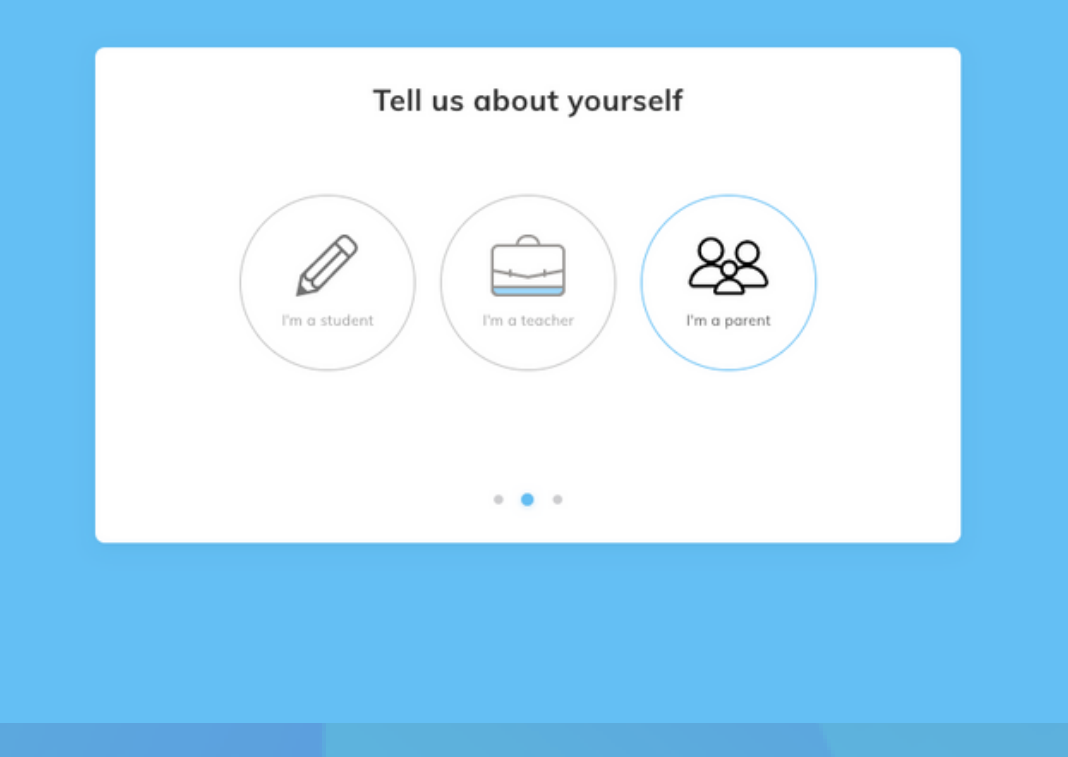

### Click 'invite student' to connect your account with your child's account

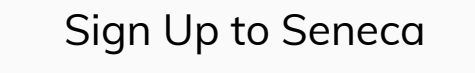

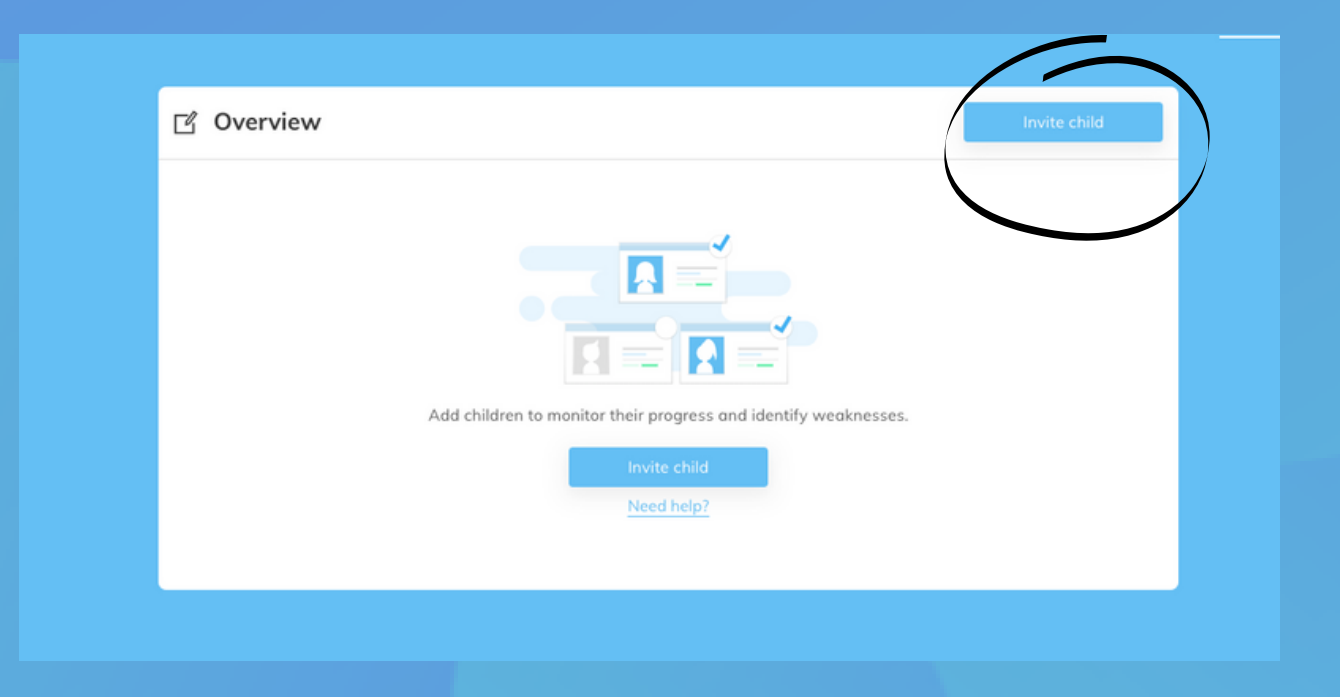

## Share the link in whatever way is most convenient

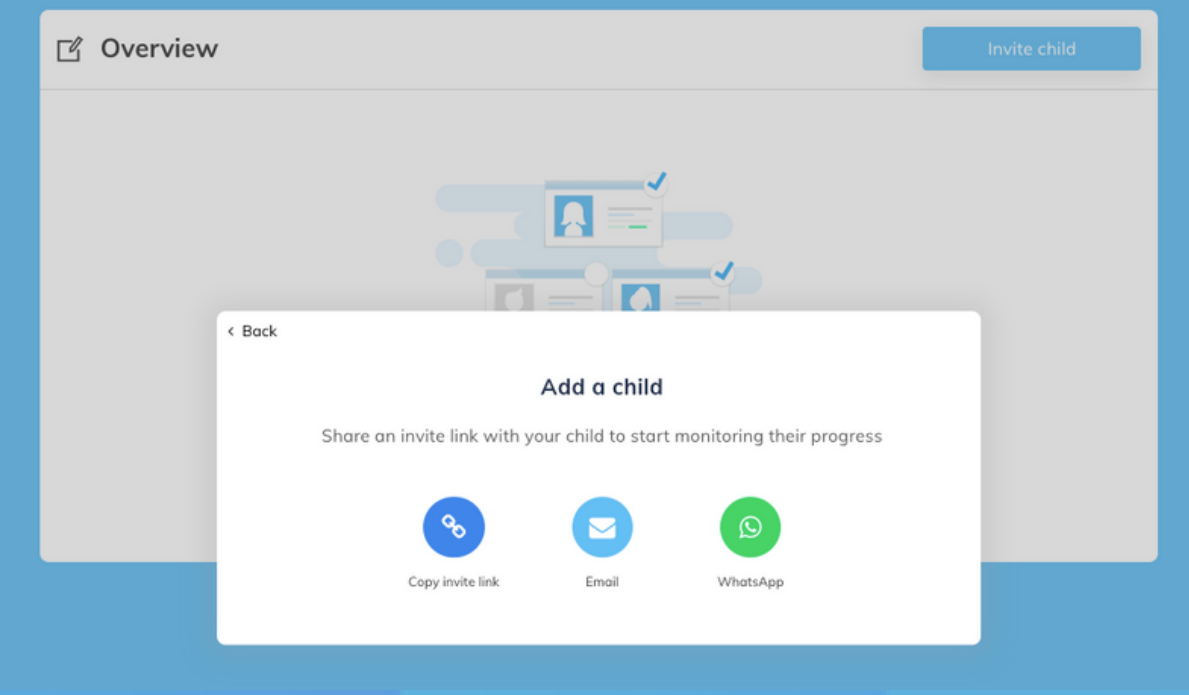

## Ask your child to click on the link to accept connection!

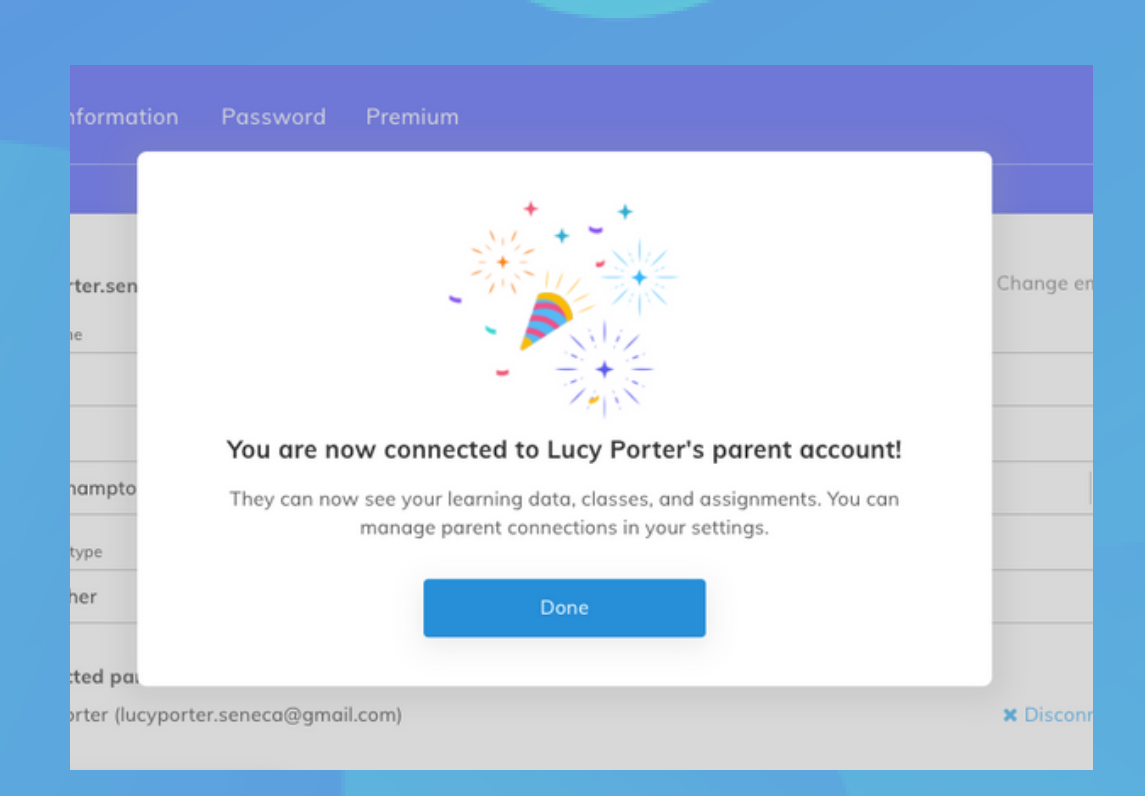

# You can now monitor your child's learning on Seneca

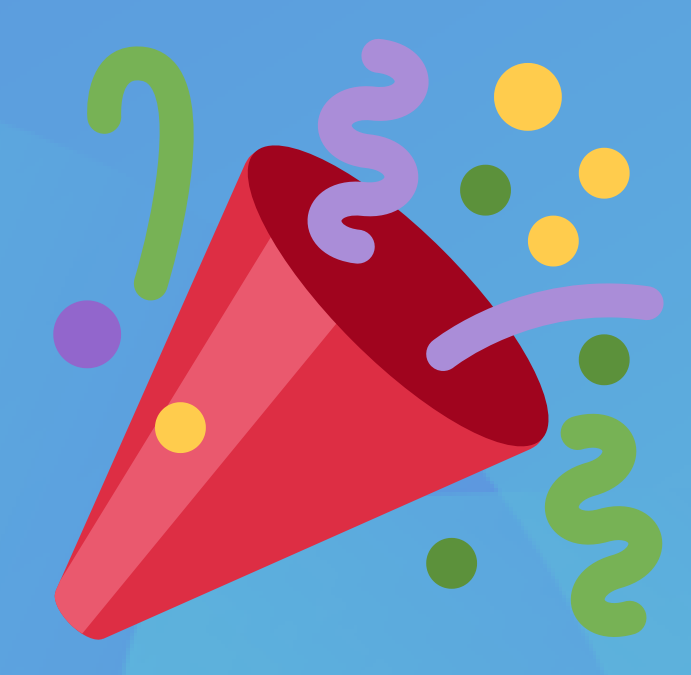

#### Here's a video tutorial

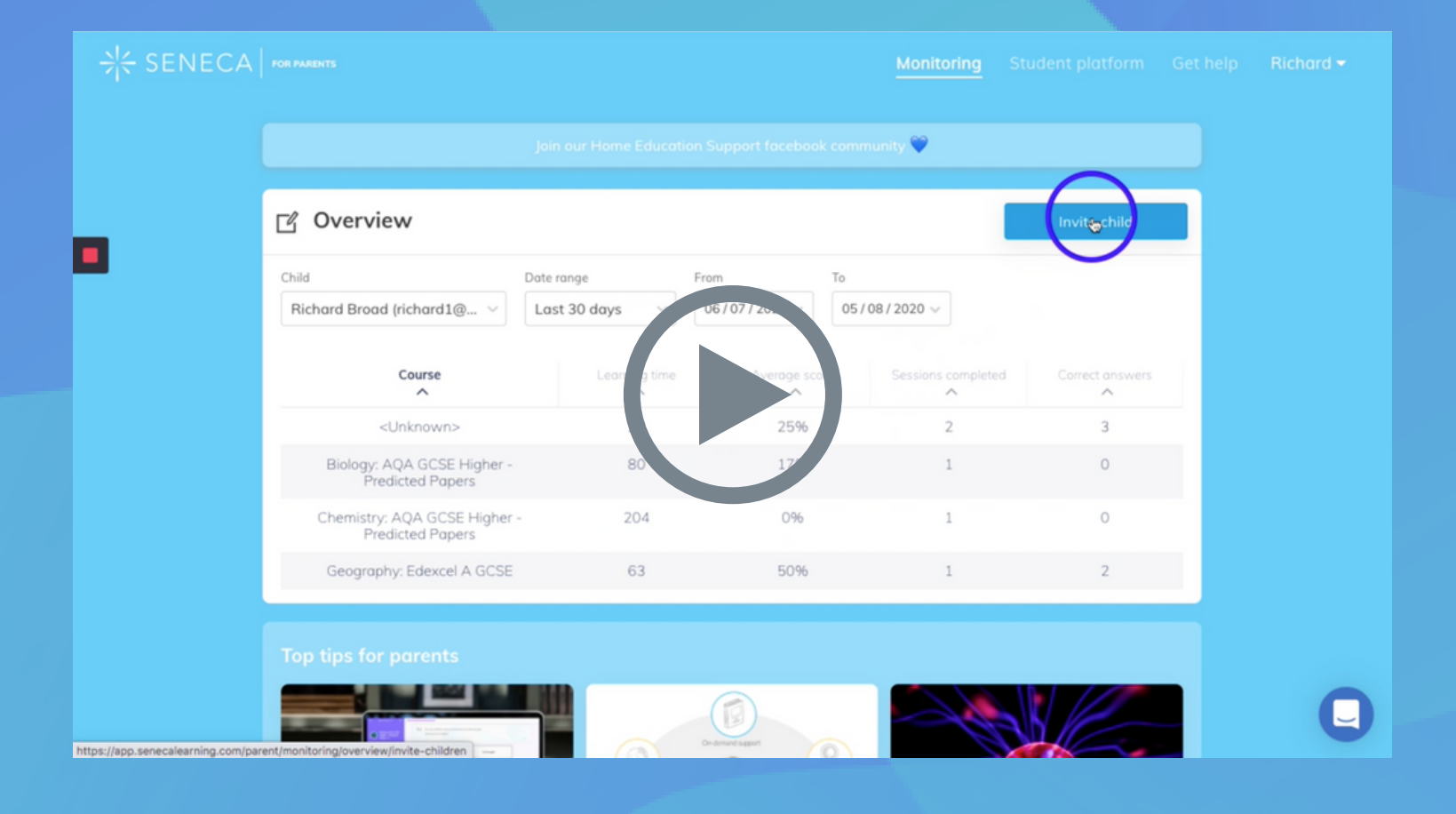